# **Notice Inviting Quotation (E-Procurement mode)**

# **INDIAN INSTITUTE OF TECHNOLOGY DELHI HAUZ KHAS, NEW DELHI-110016**

**Dated: 22/09/2016**

# **Open Tender Notice No. IITD/CIVIL(SP-563)/2016**

**Details of the item Servo-hydraulic Actuator with Controller for Structural Testing Facility Earnest Money Deposit to be ks.** NIL submitted **Warranty 3 Years Performance security 5% of FOB value (to be decided by the faculty concerned)**

Indian Institute of Technology Delhi is in the process of purchasing following item(s) as per details as given as under.

Tender Documents may be downloaded from Central Public Procurement Portal<http://eprocure.gov.in/eprocure/app> . Aspiring Bidders who have not enrolled / registered in e-procurement should enroll / register before participating through the website<http://eprocure.gov.in/eprocure/app> . The portal enrolment is free of cost. Bidders are advised to go through instructions provided at 'Instructions for online Bid Submission '.

Tenderers can access tender documents on the website (For searching in the NIC site, kindly go to Tender Search option and type 'IIT'. Thereafter, Click on "GO" button to view all IIT Delhi tenders). Select the appropriate tender and fill them with all relevant information and submit the completed tender document online on the website <http://eprocure.gov.in/eprocure/app> as per the schedule given in the next page.

No manual bids will be accepted. All quotation (both Technical and Financial should be submitted in the Eprocurement portal).

# **Schedule**

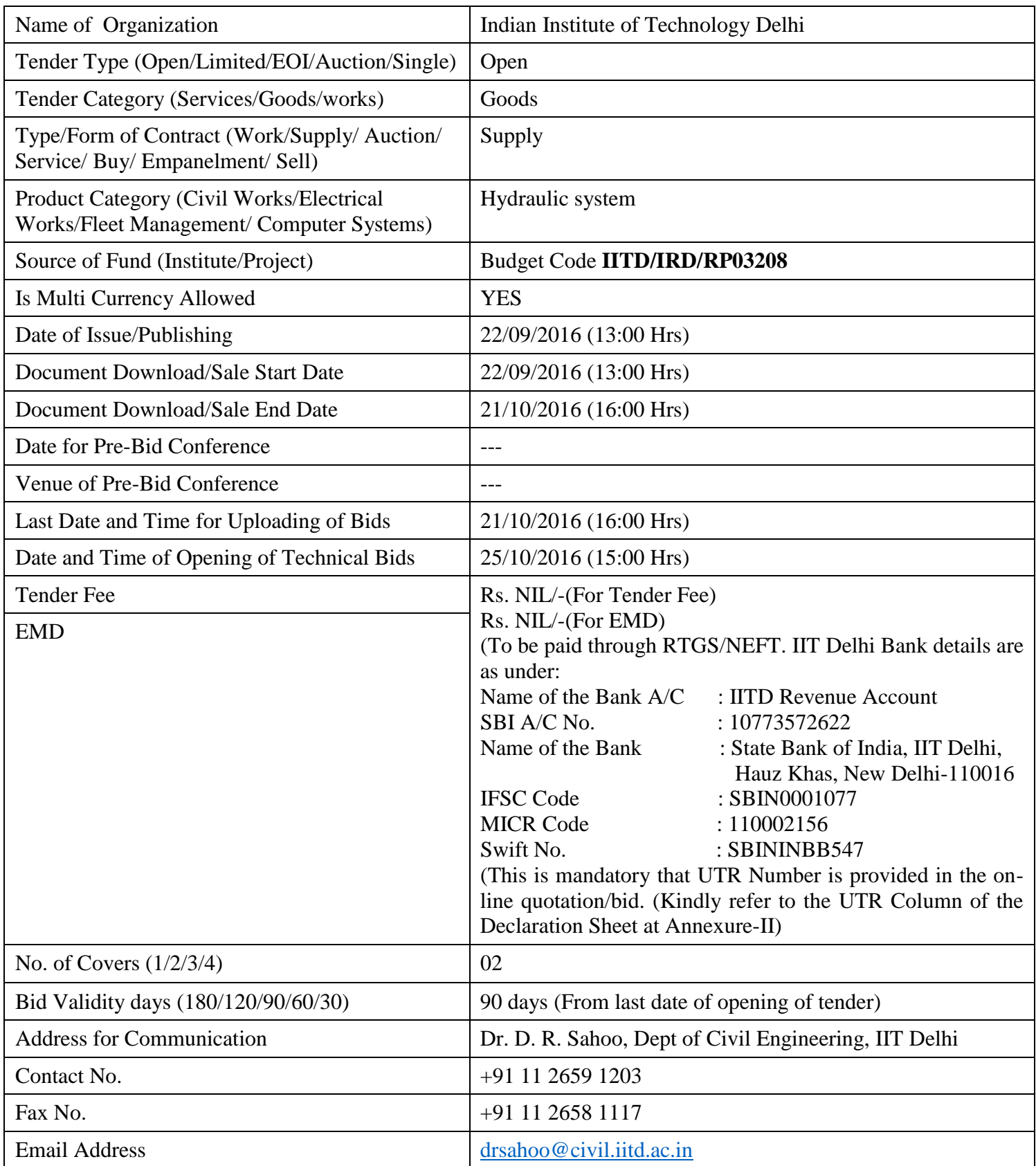

# **Chairman Purchase Committee (Buyer Member)**

#### **Instructions for Online Bid Submission:**

As per the directives of Department of Expenditure, this tender document has been published on the Central Public Procurement Portal [\(URL:http://eprocure.gov.in/eprocure/app\)](http://eprocure.gov.in/eprocure/app). The bidders are required to submit soft copies of their bids electronically on the CPP Portal, using valid Digital Signature Certificates. The instructions given below are meant to assist the bidders in registering on the CPP Portal, prepare their bids in accordance with the requirements and submitting their bids online on the CPP Portal.

More information useful for submitting online bids on the CPP Portal may be obtained at:

<http://eprocure.gov.in/eprocure/app>

# **REGISTRATION**

- 1) Bidders are required to enroll on the e-Procurement module of the Central Public Procurement Portal (URL[:http://eprocure.gov.in/eprocure/app\)](http://eprocure.gov.in/eprocure/app) by clicking on the link "Click here to Enroll". Enrolment on the CPP Portal is free of charge.
- 2) As part of the enrolment process, the bidders will be required to choose a unique username and assign a password for their accounts.
- 3) Bidders are advised to register their valid email address and mobile numbers as part of the registration process. These would be used for any communication from the CPP Portal.
- 4) Upon enrolment, the bidders will be required to register their valid Digital Signature Certificate (Class II or Class III Certificates with signing key usage) issued by any Certifying Authority recognized by CCA India (e.g. Sify / TCS / nCode / eMudhra etc.), with their profile.
- 5) Only one valid DSC should be registered by a bidder. Please note that the bidders are responsible to ensure that they do not lend their DSCs to others which may lead to misuse.
- 6) Bidder then logs in to the site through the secured log-in by entering their userID / password and the password of the DSC / eToken.

# **SEARCHING FOR TENDER DOCUMENTS**

- 1) There are various search options built in the CPP Portal, to facilitate bidders to search active tenders by several parameters. These parameters could include Tender ID, organization name, location, date, value, etc. There is also an option of advanced search for tenders, wherein the bidders may combine a number of search parameters such as organization name, form of contract, location, date, other keywords etc. to search for a tender published on the CPP Portal.
- 2) Once the bidders have selected the tenders they are interested in, they may download the required documents / tender schedules. These tenders can be moved to the respective 'My Tenders' folder. This would enable the CPP Portal to intimate the bidders through SMS / e-mail in case there is any corrigendum issued to the tender document.
- 3) The bidder should make a note of the unique Tender ID assigned to each tender, in case they want to obtain any clarification / help from the Helpdesk.

# **PREPARATION OF BIDS**

- 1) Bidder should take into account any corrigendum published on the tender document before submitting their bids.
- 2) Please go through the tender advertisement and the tender document carefully to understand the documents required to be submitted as part of the bid. Please note the number of covers in which the

bid documents have to be submitted, the number of documents - including the names and content of each of the document that need to be submitted. Any deviations from these may lead to rejection of the bid.

- 3) Bidder, in advance, should get ready the bid documents to be submitted as indicated in the tender document / schedule and generally, they can be in PDF / XLS / RAR / DWF formats. Bid documents may be scanned with 100 dpi with black and white option.
- 4) To avoid the time and effort required in uploading the same set of standard documents which are required to be submitted as a part of every bid, a provision of uploading such standard documents (e.g. PAN card copy, annual reports, auditor certificates etc.) has been provided to the bidders. Bidders can use "My Space" area available to them to upload such documents. These documents may be directly submitted from the "My Space" area while submitting a bid, and need not be uploaded again and again. This will lead to a reduction in the time required for bid submission process.

# **SUBMISSION OF BIDS**

- 1) Bidder should log into the site well in advance for bid submission so that he/she upload the bid in time i.e. on or before the bid submission time. Bidder will be responsible for any delay due to other issues.
- 2) The bidder has to digitally sign and upload the required bid documents one by one as indicated in the tender document.
- 3) Bidder has to select the payment option as "on-line" to pay the tender fee / EMD as applicable and enter details of the instrument. Whenever, EMD / Tender fees are sought, bidders need to pay the tender fee and EMD separately on-line through RTGS (Refer to Schedule, Page No.2).
- 4) A standard BoQ format has been provided with the tender document to be filled by all the bidders. Bidders are requested to note that they should necessarily submit their financial bids in the format provided and no other format is acceptable. Bidders are required to download the BoQ file, open it and complete the white coloured (unprotected) cells with their respective financial quotes and other details (such as name of the bidder). No other cells should be changed. Once the details have been completed, the bidder should save it and submit it online, without changing the filename. If the BoQ file is found to be modified by the bidder, the bid will be rejected.

#### OR

In some cases Financial Bids can be submitted in PDF format as well (in lieu of BOQ).

- 5) The server time (which is displayed on the bidders' dashboard) will be considered as the standard time for referencing the deadlines for submission of the bids by the bidders, opening of bids etc. The bidders should follow this time during bid submission.
- 6) All the documents being submitted by the bidders would be encrypted using PKI encryption techniques to ensure the secrecy of the data. The data entered cannot be viewed by unauthorized persons until the time of bid opening. The confidentiality of the bids is maintained using the secured Socket Layer 128 bit encryption technology. Data storage encryption of sensitive fields is done.
- 7) The uploaded tender documents become readable only after the tender opening by the authorized bid openers.
- 8) Upon the successful and timely submission of bids, the portal will give a successful bid submission message & a bid summary will be displayed with the bid no. and the date & time of submission of the bid with all other relevant details.
- 9) Kindly add scanned PDF of all relevant documents in a single PDF file of compliance sheet.

# **ASSISTANCE TO BIDDERS**

- 1) Any queries relating to the tender document and the terms and conditions contained therein should be addressed to the Tender Inviting Authority for a tender or the relevant contact person indicated in the tender.
- 2) Any queries relating to the process of online bid submission or queries relating to CPP Portal in general may be directed to the 24x7 CPP Portal Helpdesk. The contact number for the helpdesk is 1800 233 7315.

#### **General Instructions to the Bidders**

- 1) The tenders will be received online through portal <http://eprocure.gov.in/eprocure/app> . In the Technical Bids, the bidders are required to upload all the documents in .pdf format.
- 2) Possession of a Valid Class II/III Digital Signature Certificate (DSC) in the form of smart card/e-token in the company's name is a prerequisite for registration and participating in the bid submission activities through https://eprocure.gov.in/eprocure/app. Digital Signature Certificates can be obtained from the authorized certifying agencies, details of which are available in the web site https://eprocure.gov.in/eprocure/app under the link "Information about DSC".
- 3) Tenderer are advised to follow the instructions provided in the 'Instructions to the Tenderer for the e-submission of the bids online through the Central Public Procurement Portal for e Procurement at<https://eprocure.gov.in/eprocure/app> .

# **Department of Civil Engineering**

# **Indian Institute of Technology Hauz Khas, New Delhi-110 016**

# **NOTICE INVITING QUOTATIONS**

Dated: 22/09/2016

# Subject: **Servo-hydraulic Actuator with Controller for Structural Testing Facility**

# **Invitation for Tender Offers**

Indian Institute of Technology Delhi invites online Bids (Technical bid and Commercial bid) from eligible and experienced OEM (Original Equipment Manufacturer) OR OEM Authorized Dealer for **supply, installation & integration of Servo-hydraulic Actuator with Controller for Structural Testing Facility** with (warranty period as stated at page #2 of this tender) on site comprehensive warranty from the date of receipt of the material as per terms & conditions specified in the tender document, which is available on CPP Portal <http://eprocure.gov.in/eprocure/app>**.**

# **TECHNICAL SPECIFICATION:**

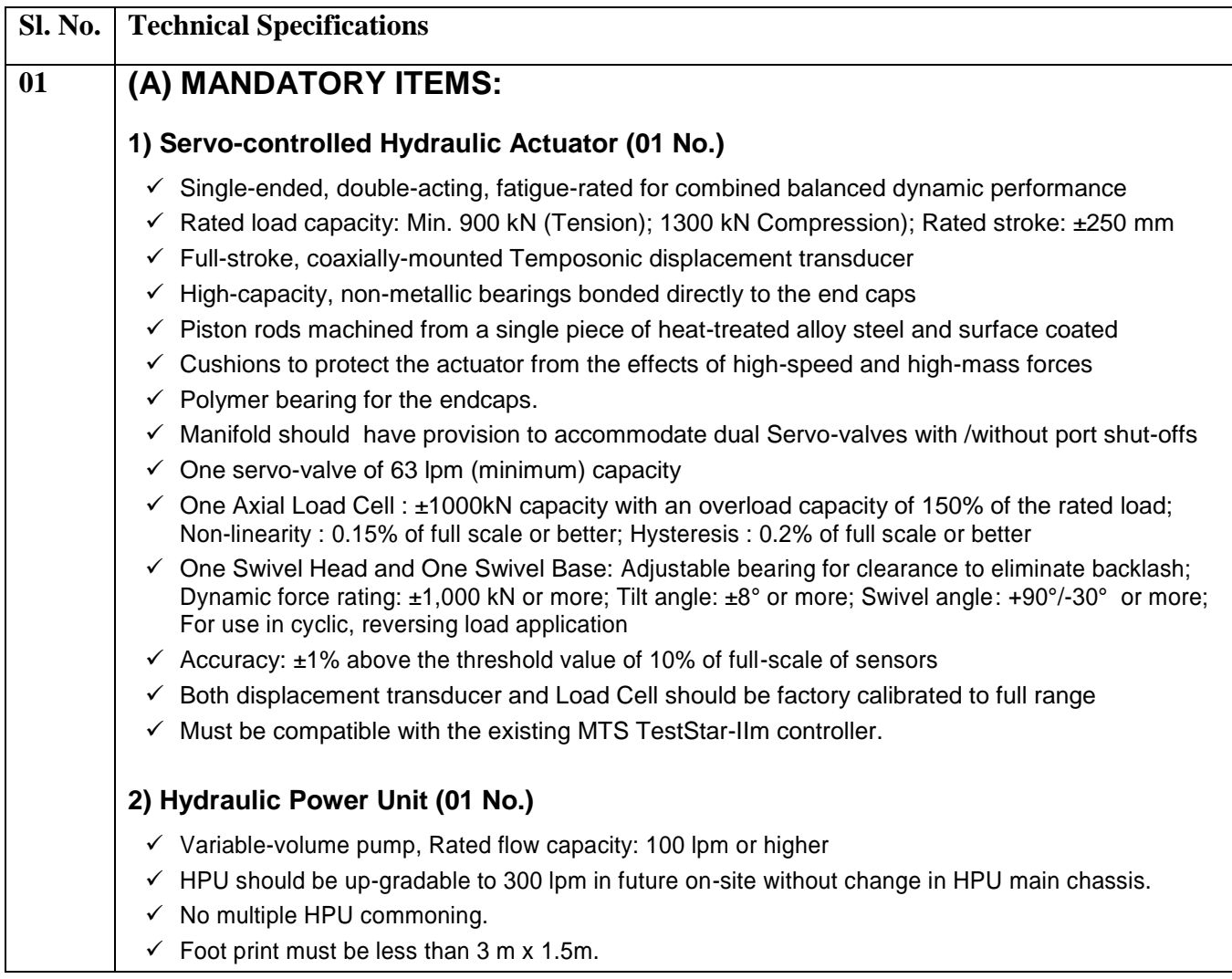

- $\checkmark$  210 bar pressure, and 415 V AC, 50 Hz, 3-phase power
- $\checkmark$  Direct-coupled 60 HP submerged motor providing minimum 90% operating efficiency.
- $\checkmark$  Nominal noise rating of 68dB(A) or less measured at 3 feet with the pump operating at high pressure.
- $\checkmark$  Corrosion-resistant stainless steel oil-to-water heat exchanger to dissipate generated heat
- $\checkmark$  Temperature controlled water-saver and water shut-off valves to minimize water consumption.
- $\checkmark$  Cabinet with lockable cover to reduce noise and to prevent tampering of controls.
- $\checkmark$  Full flow 3-micron absolute filter in the return line to provide excellent oil cleaning.
- $\checkmark$  Integrated reservoir, pump/motor, heat exchanger
- $\checkmark$  Approved electrical disconnect interrupts power to the unit when the door is opened.
- $\checkmark$  Interlock circuitry for over-temperature and low-fluid level protection.
- $\checkmark$  Switches for start, low/high pressure, and stop on the front panel of the enclosure.
- $\checkmark$  High quality face seal fittings minimize the potential for leakage outside of the reservoir.
- $\checkmark$  Indicators for power on, low oil level, over temperature, and dirty filter warnings
- $\checkmark$  Hose pipes for actuator: Pressure, Return and Drain piped of 15 m long each

# **3) Digital Controller (01 No.)**

- $\checkmark$  Digital servo control, function generation, data acquisition, hydraulic control, and digital I/O capability.
- $\checkmark$  Expandable to 8 nos. of Control channels and to 4 nos. of Test Stations.
- $\checkmark$  Direct Digital Control (DDC) bandwidth update rate: 6 kHz or faster
- $\checkmark$  Signal conditioner data sample rate: 100 kHz or faster.
- $\checkmark$  Function generation by 32 bit processor, standard haversine, square, and ramp waveforms and downloaded wave shapes.
- $\checkmark$  Computer controlled transducer limits.
- $\checkmark$  Automated dynamic control mode switching between any connected transducer. Any connected transducer or calculation can be selected for control (typically load, strain or displacement) including load limited displacement during specimen loading.
- $\checkmark$  Three computer-selectable channels of 16 bit resolution analog output for easy access to transducer signals and other critical parameters.
- $\checkmark$  Ability to save and restore PID tuning settings
- $\checkmark$  Adaptive controls compensation: Peak-Valley and Null Pacing
- $\checkmark$  Connected with high-speed serial interface with personal computer, No parallel interface is acceptable.
- $\checkmark$  Programmable libraries for real time control of system
- $\checkmark$  Should be available for use with C++, Visual basic, and Lab View.
- $\checkmark$  Online UPS should be included and should communicate with the controller.
- $\checkmark$  Cables for hydraulic control, servovalves, conditioners, and communications to personal computer.
- $\checkmark$  System cables of 15 meter length and 15 meter long HPU cable
- $\checkmark$  One A/D CARD: 8 channel analogue input per controller for data acquisition & feedback control
- $\checkmark$  One D/A CARD: 8 channel analogue output per controller

# *3.1 Digital Universal Conditioner/Valve Driver Card*

- $\checkmark$  The conditioner shall support transducers.
- $\checkmark$  Portability of transducer calibration data between conditioners
- $\checkmark$  Conditioners interface to DC or AC transducers and eliminate the need for separate conditioner types.
- $\checkmark$  Low-noise, low-drift, high- accuracy signal conditioning, and shunt calibration
- $\checkmark$  On-board strain gauge bridge completion.
- $\checkmark$  Excitation sensing and loss detection
- $\checkmark$  Processor-controlled limit detection
- $\checkmark$  Variable excitation frequencies for a wide variety of transducer types.
- $\checkmark$  Cards configurable to drive a two-stage valve and condition a transducer, or to drive a three-stage valve.

#### *3.2 System Operating Software*

- $\checkmark$  A software interface for configuring the controller and the user interface to the test station.
- $\checkmark$  A two channel on line data display (X vs. Y or Time vs. YY), digital displays, and a system exerciser for setting up tuning parameters and warming up the system prior to testing.
- $\checkmark$  Easy program for simple monotonic and cycle test execution including data acquisition.
- $\checkmark$  Test data may be stored in choice of ASCII, Lotus, or Excel formats for analysis with your favorite tools.
- $\checkmark$  Null pacing adaptive control algorithm for use with ramp command signals
- $\checkmark$  Adaptive phase and amplitude algorithm for use with (constant/block) sine wave command signals
- $\checkmark$  Perform amplitude control to ensure desired amplitudes are achieved.
- $\checkmark$  Data acquisition (timed, P/V, Level Crossing, Cyclic/Logarithmic)
- $\checkmark$  Function generation up to 600 Hz on all channels; Sine, square, triangle, ramp, hold, processes, and ability to play digitized profiles
- $\checkmark$  Soft start/stop available on all channels
- $\checkmark$  Amplitude Phase Control S/W to adjust the amplitude and phase of the command to realize the desired feedback signal.
- $\checkmark$  Access to test status information from any web-enabled, internet-connected device
- $\checkmark$  System Views Provide information about a single test system or multiple test system.
- $\checkmark$  Lab Views Provide information about all the test status of your lab from anywhere at any time
- $\checkmark$  Security Data transfers use SSL/TLS 256-bit encryption
- $\checkmark$  User Access Control Provides ability to create individual passwords for a page, or limit access to users

#### **(4) General Application software**

- $\checkmark$  Shall include the ability to control or to capture data from any installed AC or DC transducer, or externally conditioned transducer.
- $\checkmark$  Shall allow detection of digital inputs to the test system controller and allow digital output signals to be used as output from one of the control system digital output channels.
- $\checkmark$  Shall have a detector watching for changes in peak / valley readings. The process can be used to trigger data collection or other definable test system processes.
- $\checkmark$  Shall allow the operator to selectively acquire data periodically as defined by logarithms, linear intervals or user selected intervals. This data shall be collected in time, level crossing or peak and valley samples.
- $\checkmark$  Shall allow a virtually unlimited number of test procedures to be set up and stored.
- $\checkmark$  Must be suitable for high rate testing.

#### *4.1 Static Deflection Testing Software:*

- $\checkmark$  Loads or deflections to be applied to the specimen in a ramp and hold manner.
- $\checkmark$  During the test, the operator should be able to determine the next incremental step and changes the test parameters accordingly until the test failure criteria is satisfied.
- $\checkmark$  Includes a run-time control editing template with the ability to stop and re-start the test at any time or to change the control mode of the actuator from load to displacement as required.
- While the incremental ramps are applied, ultimate target values are monitored to put the test into hold should they be reached.
- $\checkmark$  To allow static data acquisition of third party devices such as data loggers, a programmable trigger available during each holds cycle for data collection. Additionally, a trigger pulse can be executed at any time to initiate a single scan data collection on those same devices.
- $\checkmark$  Should allow display of up to 8 nos. of real-time plots simultaneously.

#### *4.2 Pseudo-dynamic Testing Software:*

- $\checkmark$  A data input menu for entering the initial data to run the test.
- $\checkmark$  The ability to enter specimen properties for the stiffness, damping and the mass matrices.
- $\checkmark$  Up to 8 actuators should be able to be controlled with the digital controller
- $\checkmark$  Up to 8 real time plots must be available to display the trends of the test as they occur.
- $\checkmark$  A test re-start option must be included to allow test re-starts from an interrupted or terminated test condition.
- $\checkmark$  The program must utilize the alpha-method of Hilber, Hughes and Taylor for time integration with the improved algorithm of Shing, Vannan and Carter to reduce error propagation effects. A variable time stepping strategy should be included to assure convergence of structures displaying strainsoftening behavior.
- $\checkmark$  Tests must run in displacement control and the program must allow for either independent function generation of the command signal or the ability to input real earthquake discretized ground acceleration files if desired.
- $\checkmark$  The source code must be included to allow program changes or modifications should they be desired.

#### *4.3 Seismic Profile Generation Software:*

- $\checkmark$  The software package shall have a capability of generating waveforms from acceleration records including the ability to generate sine sweep, random and earthquake record playback.
- $\checkmark$  This software shall perform the integration from the acceleration to determine the displacement profile. It shall be able to test setup for seismic waveform playback using structural actuators.
- $\checkmark$  The Waveform Generation software should provide two main capabilities. The first is the ability to generate data points based on user inputs and the second is to condition user supplied earthquake acceleration data files.
- $\checkmark$  Data points should be generated using a designated time step and number of channels. With user specified parameters, a sine sweep, cyclic waveform or random waveform should be generated.
- $\checkmark$  Earthquake Acceleration File Conditioning

# **(B) OPTIONAL ITEMS:**

#### **(1) Hydraulic Service Manifold (One Station):**

- $\checkmark$  Maximum operating pressure: 21 MPa (3000 PSI)
- $\checkmark$  Fast emergency unload for system depressurization.
- $\checkmark$  Pressure shall be provided to prevent specimen damage caused by abnormal hydraulic on/off and inspection start/stop.
- $\checkmark$  Flow rating: 189 LPM (50 GPM) or more.
- $\check{\phantom{1}}$  0.94 liter (0.25 Gallon) pressure and 0.45 liter (0.12 Gallon) return line accumulator or more, Filter: 10 micron

#### **(2) Quasi-Static Hybrid Simulation Software**

- $\checkmark$  Computer Simulation Interface & Configuration Package
	- Quasi-static solution features a simple interface from Servocontroller to OpenFresco, wh

ich connects to widely accepted modeling software platforms, such as OpenSees, that si mulate the performance of civil engineering structures. The software shall allows for eas y exchange of command/feedback data and utilizes a GUI configurater to set-up control channels, feedback signals and engineering unit conversions.

- Berkeley Hybrid Simulation Suite-included
- OpenFresco Hybrid Simulation Software
- OpenSees Computer Simulation Software
- $\checkmark$  Quasi-static Hybrid Simulation On-site Consultation/Training
- Vendor shall provide four days, onsite consultation in the safe quasi-static operation of h ybrid simulation software including the Computer Simulation Interface/Configuration, O penSees and OpenFresco. An example of a complete hybrid simulation shall be used to s how the functionality and operation of all components of the system.
- Vendor shall provide more than two customer sites in India and ten customer sites in W orldwide who use the quasi-static hybrid simulation test pacakge.

# **(C) REMARKS**

- $\checkmark$  Supplier's engineer shall provide installation support and check-out service.
- $\checkmark$  On-line system manuals on the CD.
- $\checkmark$  The bidder must note that requirements in the above specifications are intended to be descriptive only and not restrictive. The bids offered under other specifications will be considered, provided that the bid clearly states the offered commodities are substantially superior to those requirements in the above specification. (by descriptive literature, illustrations, etc.)
- $\checkmark$  Demonstration of same or similar system in civil/structural laboratory in India during the course of technical evaluation.
- $\checkmark$  User List preferably in civil/structural laboratory with contact person name, e-mail ids and direct contact number, user certificate for satisfactory installation and workmanship along with signature and stamp to be provided as testimonials, the institute reserves the right to call each individual person for reference.
- $\checkmark$  PO's of same/similar items should be provided along-with the technical bids
- $\checkmark$  Bidder should have a sound bank balance, annual report for the last five years to be provided.
- $\checkmark$  The supplier must be ISO 9000 series certificated.
- $\checkmark$  The controller should be compatible for advanced simulation software like Pseudo-dynamic and quasi-static hybrid simulation software; proper demonstration should be provided to IIT Delhi officials for the working of the same in the present lab using existing actuators.
- $\checkmark$  Service Support: The Vendor shall define the service support plan in India and shall utilize either factory direct service or through factory trained service personnel located in India with a minimum of five service engineers on staff for servo-hydraulic application. A commitment to the local community shall be evidenced by the existence of this service support for at least 10 years.

A complete set of tender documents\* may be Download by prospective bidder free of cost from the website [http://eprocure.gov.in/eprocure/app.](http://eprocure.gov.in/eprocure/app) Bidder has to make payment of requisite fees (i.e. Tender fees (if any) and EMD) online through RTGS/NEFT only.

# **Terms & Conditions Details**

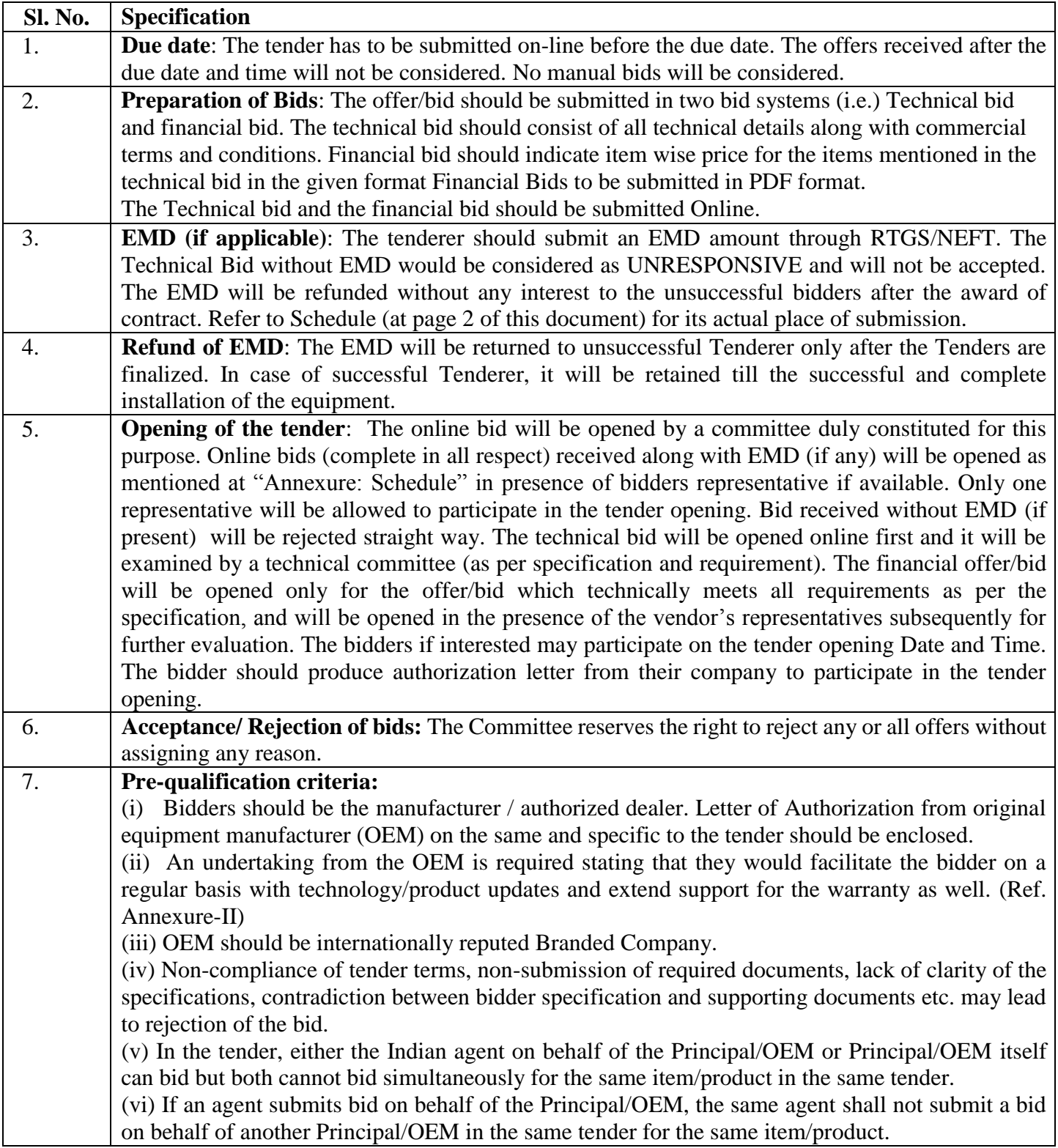

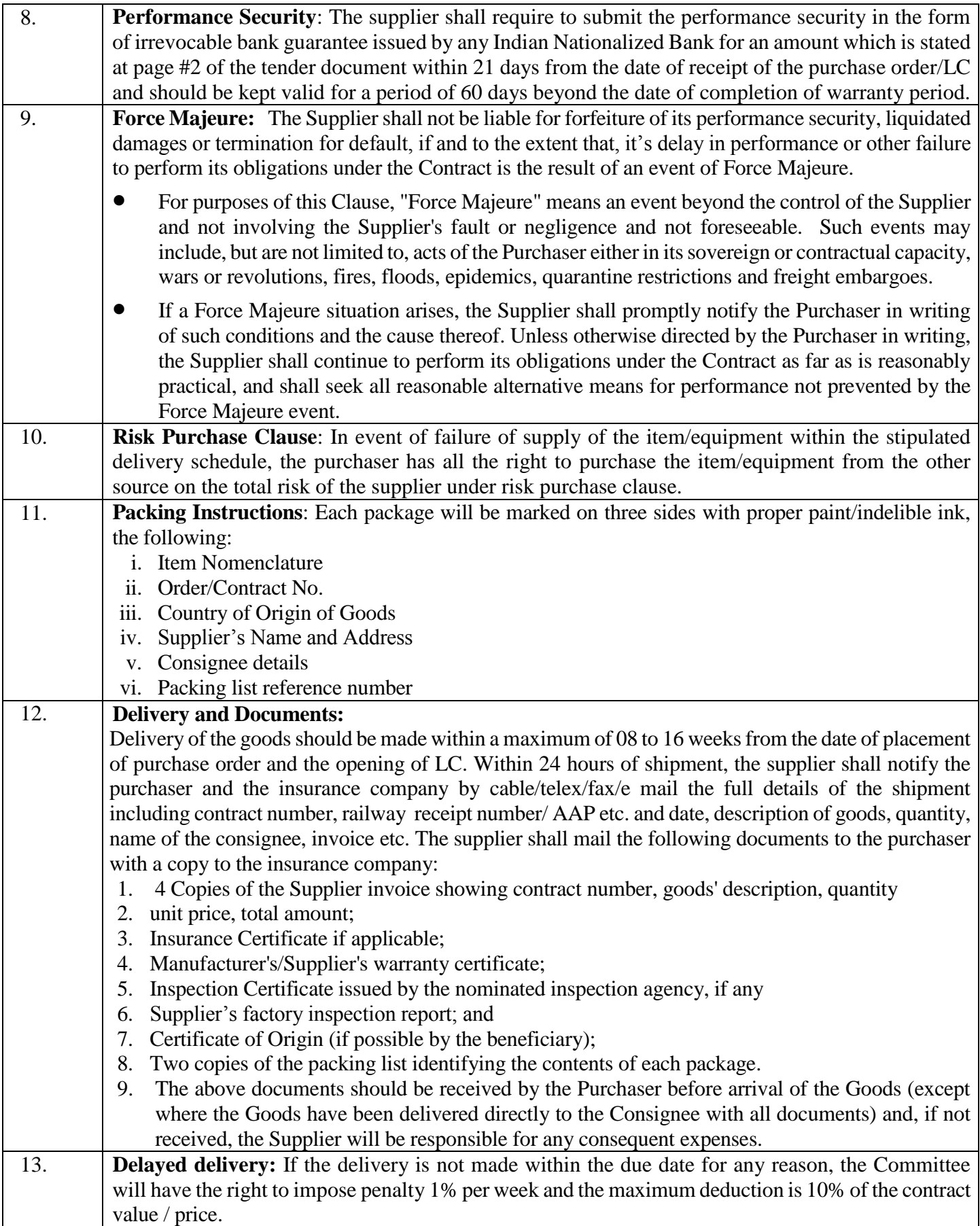

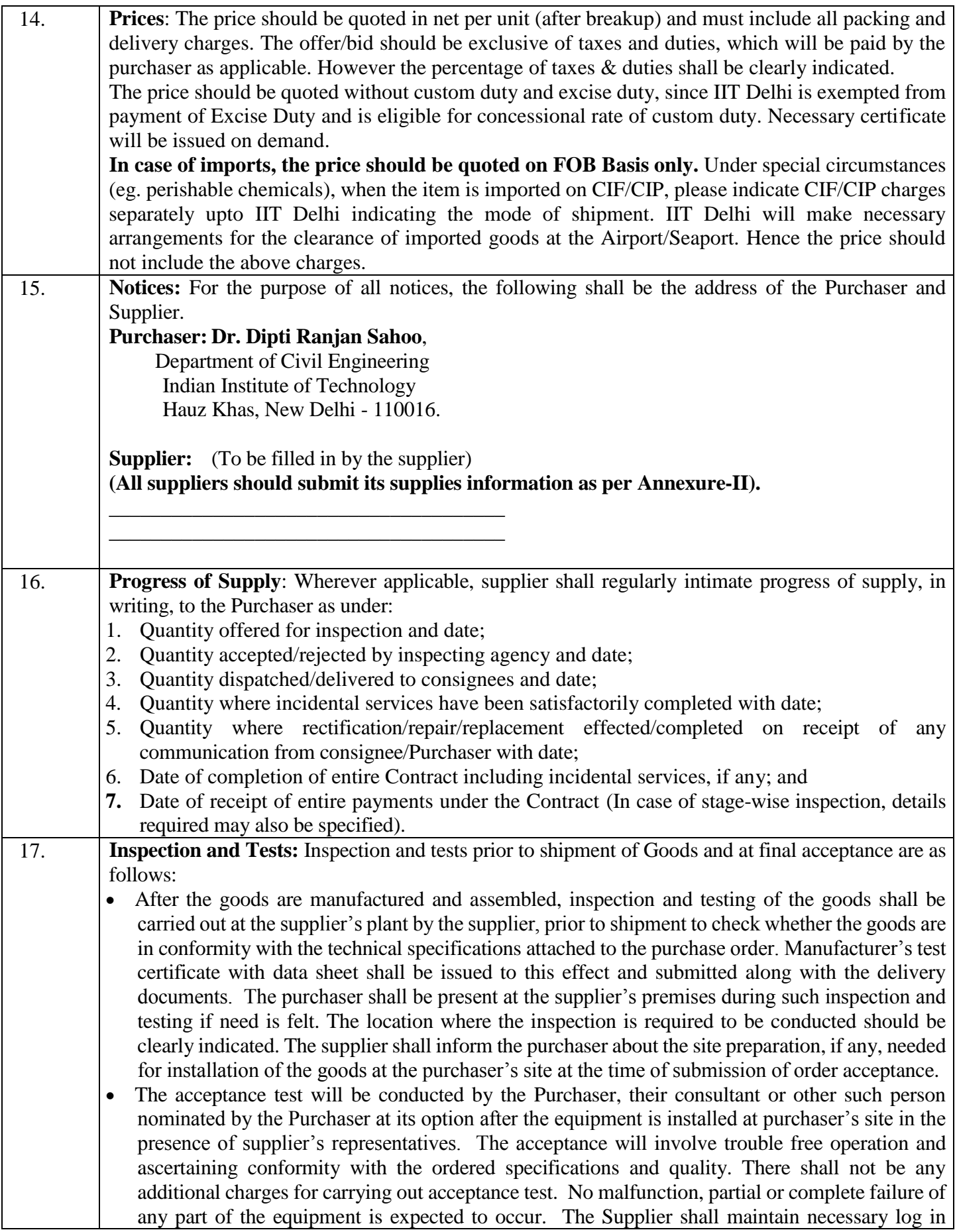

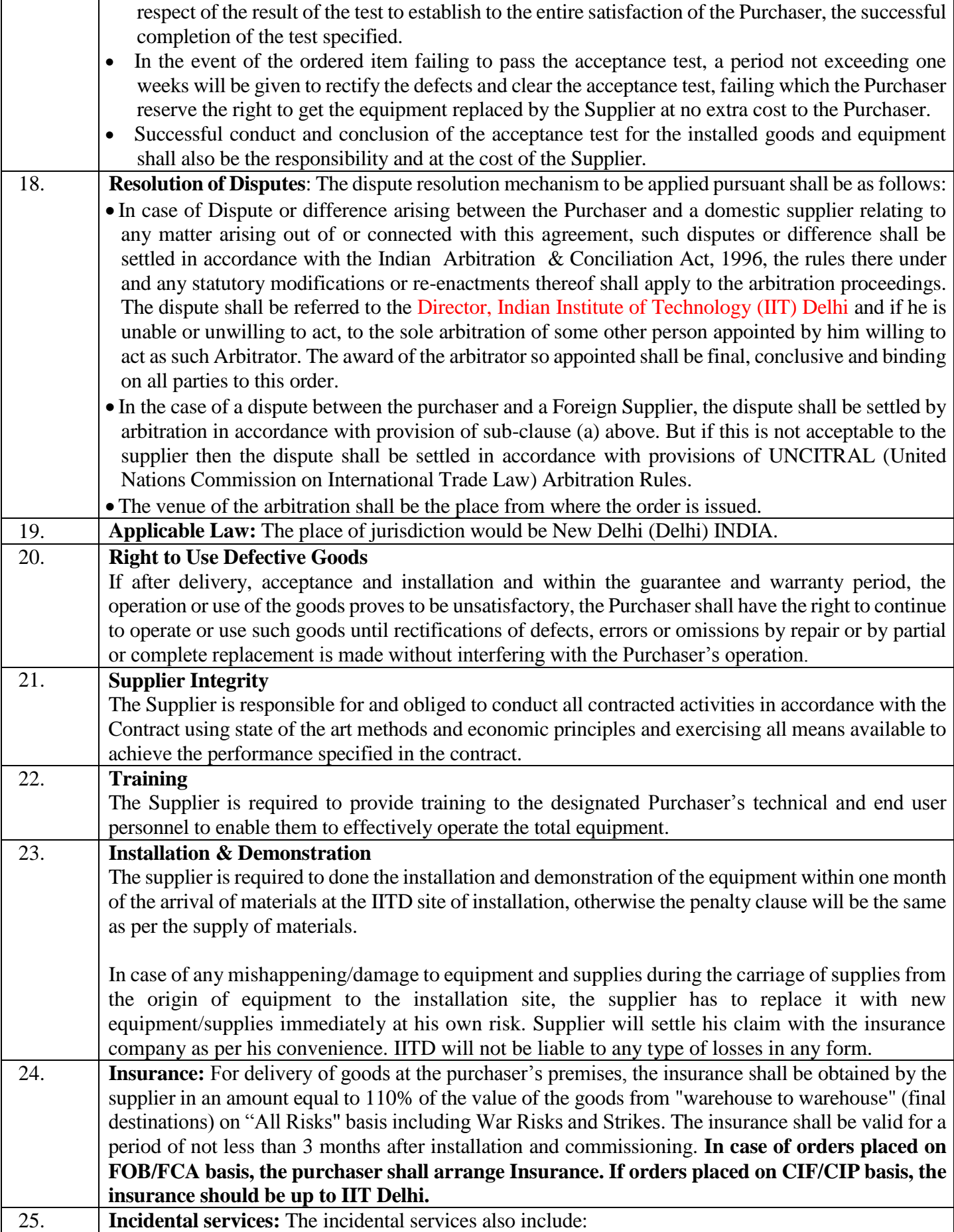

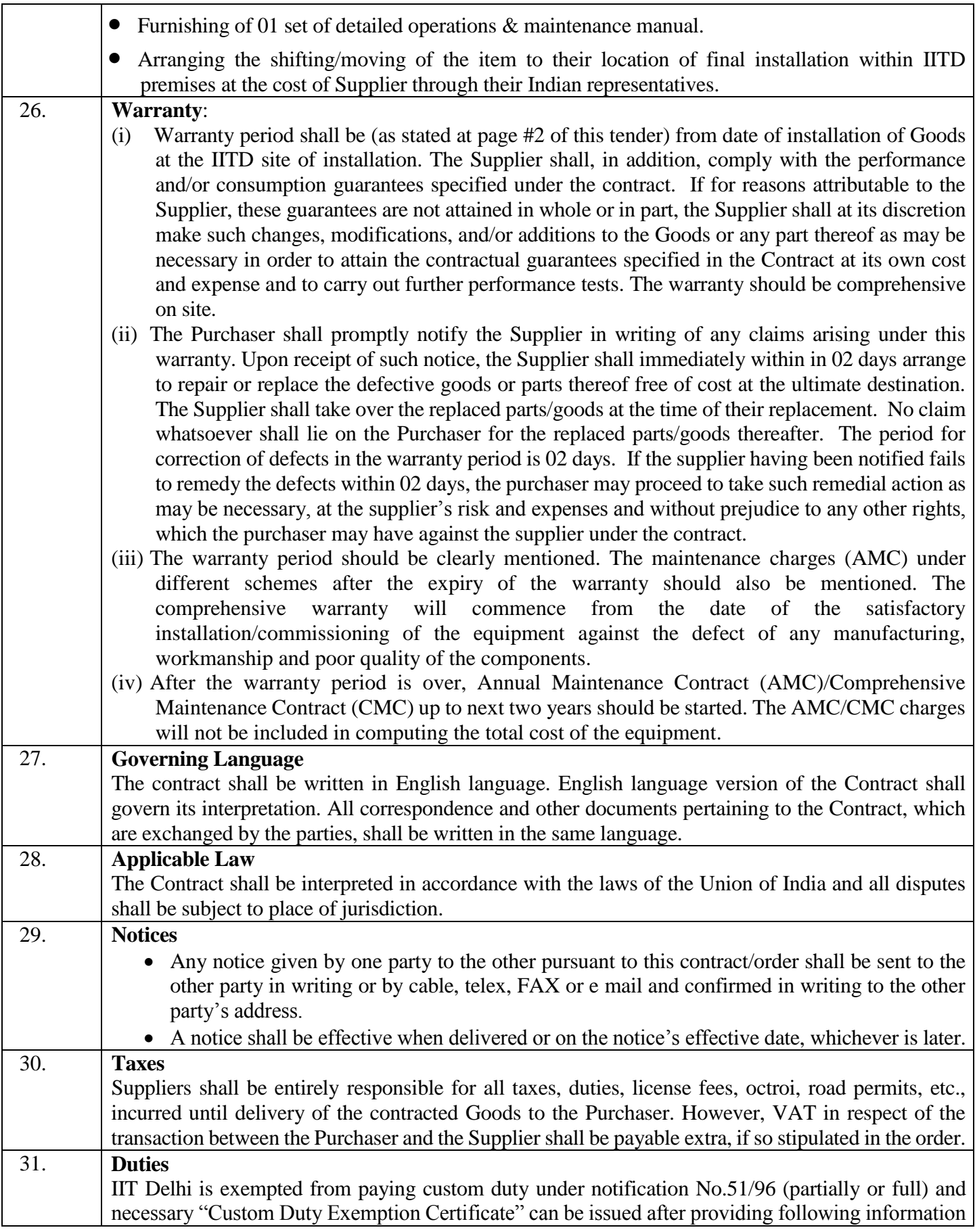

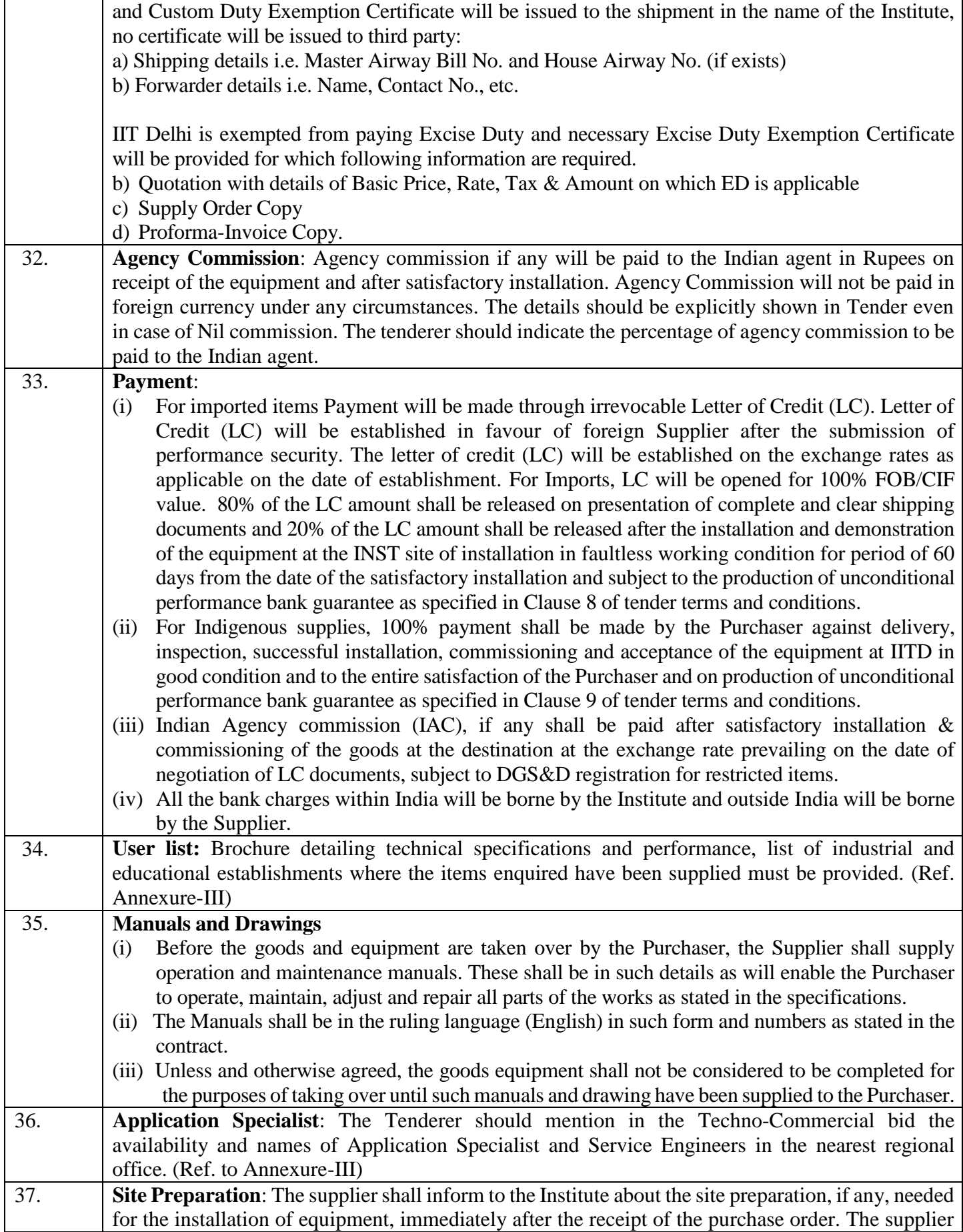

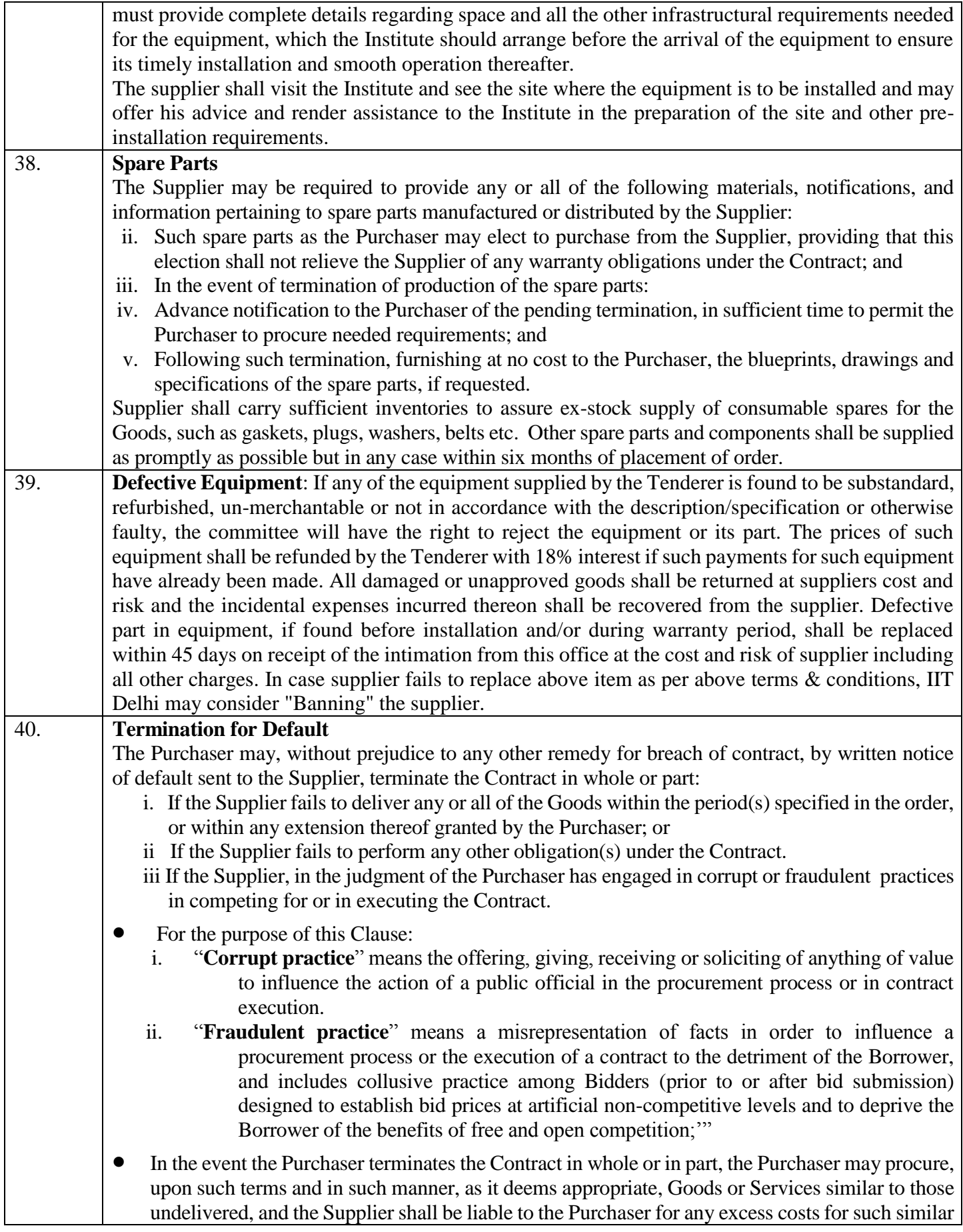

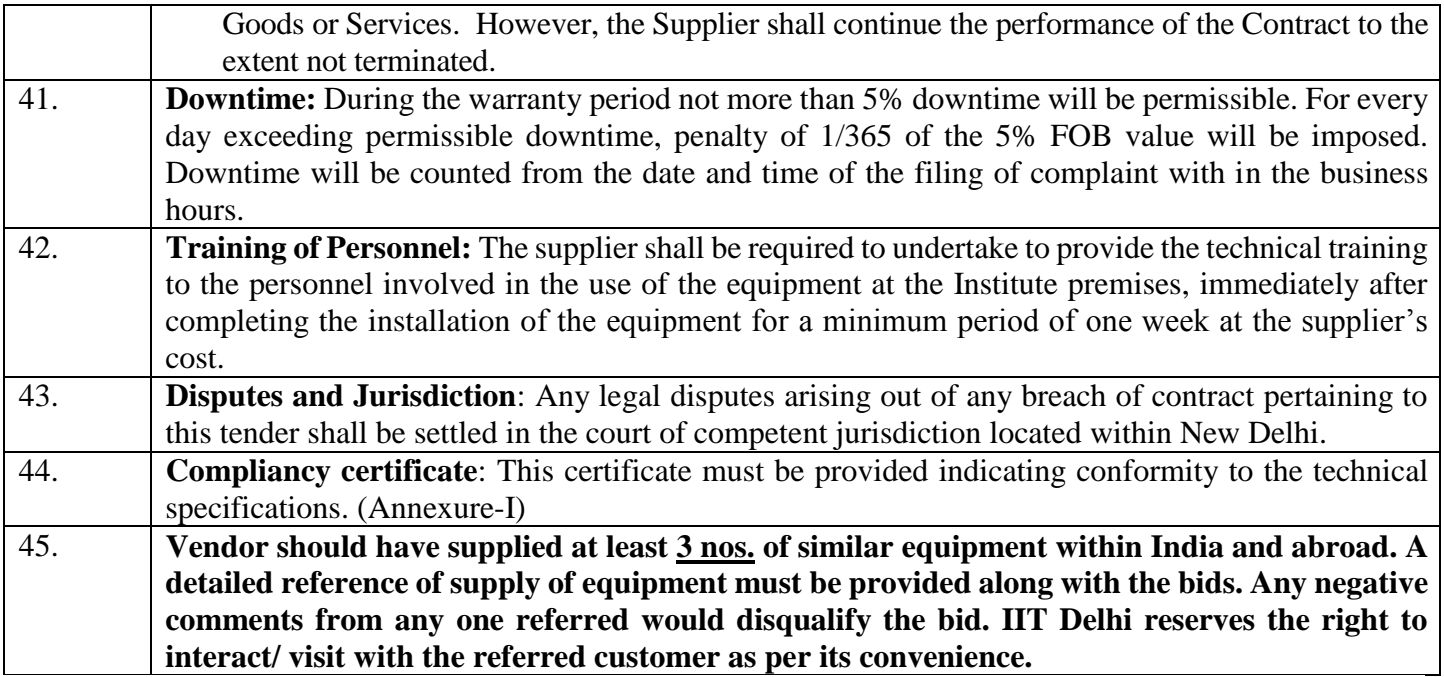

# **COMPLIANCE SHEET**

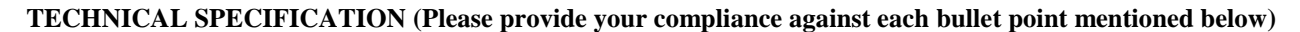

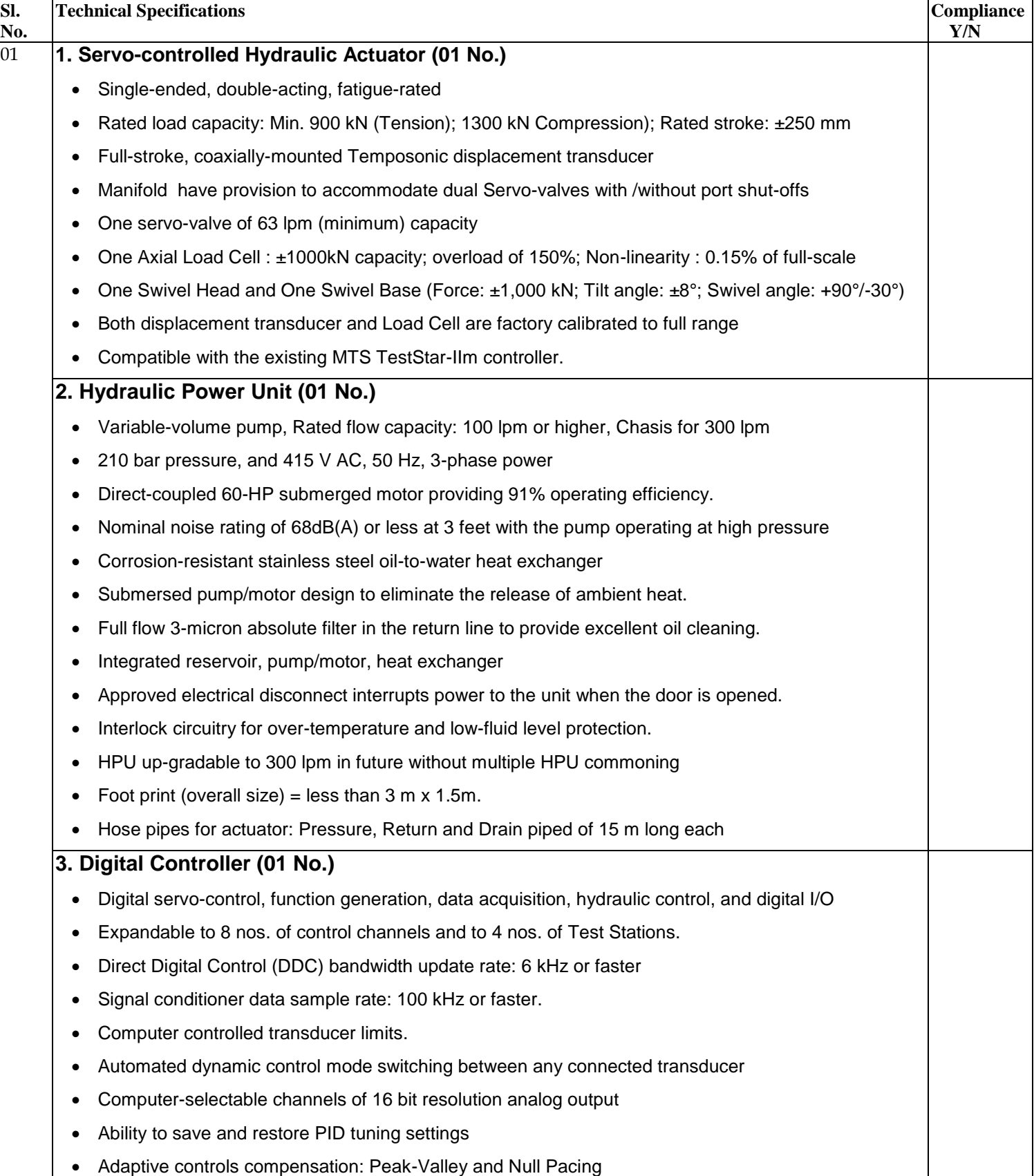

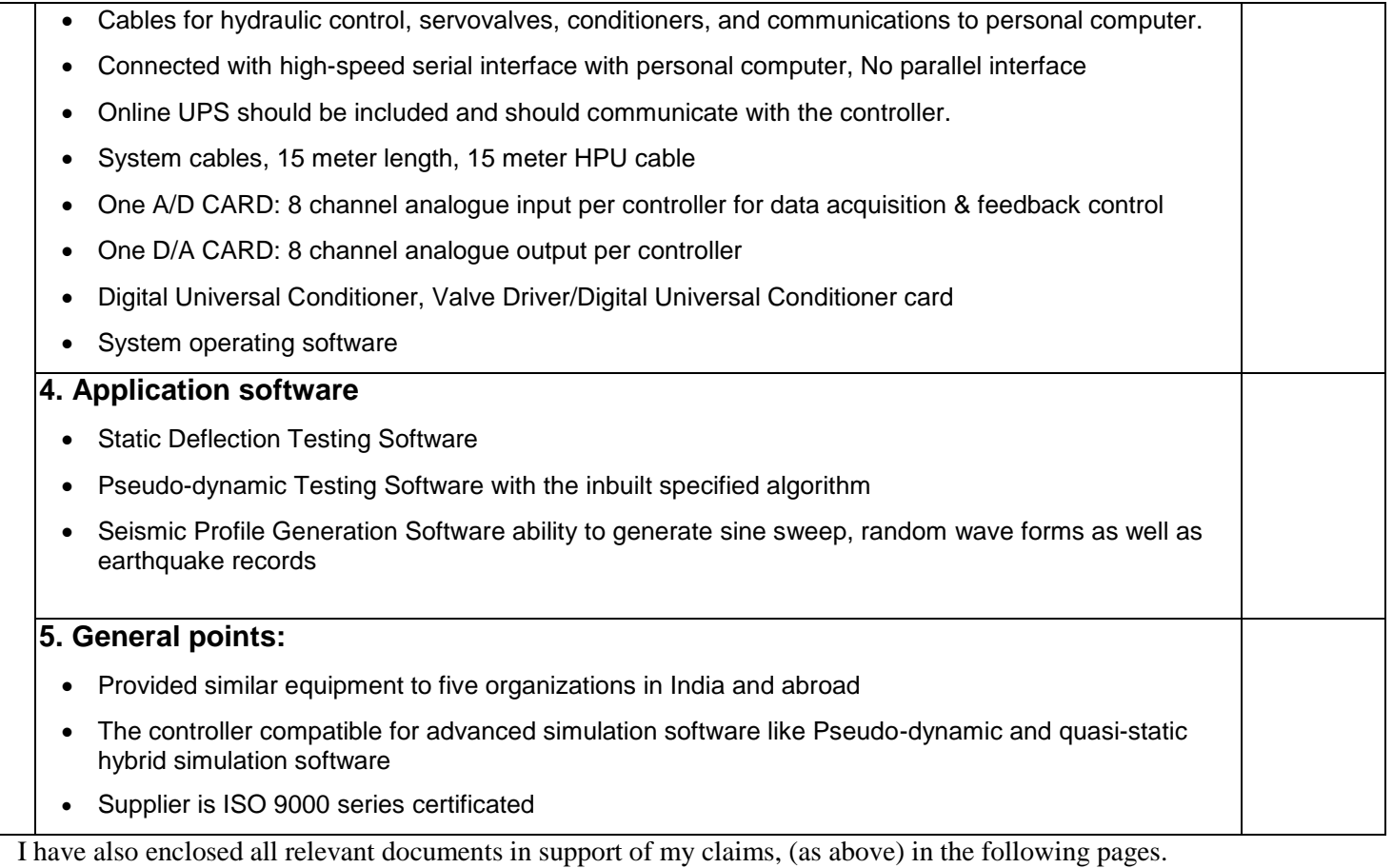

### **Signature of Bidder**

**Name: \_\_\_\_\_\_\_\_\_\_\_\_\_\_\_\_\_\_\_\_\_\_\_\_\_\_\_**

**Designation: \_\_\_\_\_\_\_\_\_\_\_\_\_\_\_\_\_\_\_\_\_\_\_**

**Organization Name: \_\_\_\_\_\_\_\_\_\_\_\_\_\_\_\_\_\_\_\_\_\_\_\_\_\_**

**Contact No. : \_\_\_\_\_\_\_\_\_\_\_\_\_\_\_\_\_\_\_\_\_\_\_\_\_\_\_\_**

#### **<< Organization Letter Head >> DECLARATION SHEET**

We, \_\_\_\_\_\_\_\_\_\_\_\_\_\_\_\_\_\_\_\_\_\_\_\_\_\_\_\_\_\_\_\_\_\_\_\_\_\_\_ hereby certify that all the information and data furnished by our organization with regard to this tender specification are true and complete to the best of our knowledge. I have gone through the specification, conditions and stipulations in details and agree to comply with the requirements and intent of specification.

This is certified that our organization has been authorized (Copy attached) by the OEM to participate in Tender. We further certified that our organization meets all the conditions of eligibility criteria laid down in this tender document. Moreover, OEM has agreed to support on regular basis with technology / product updates and extend support for the warranty.

The prices quoted in the financial bids are subsidized due to academic discount given to IIT Delhi.

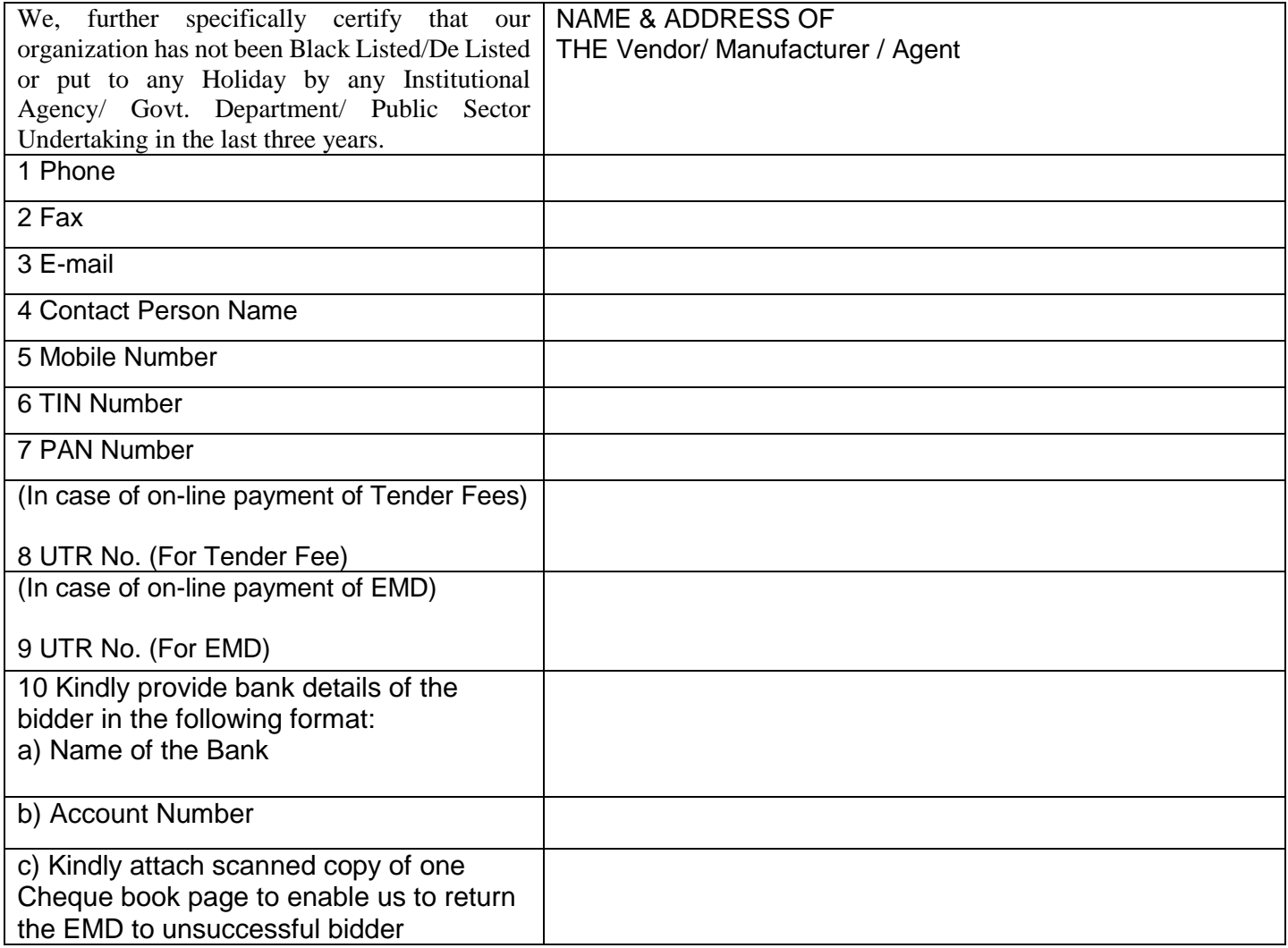

**(Signature of the Tenderer)**

**Name:** 

**Seal of the Company**

# **List of Government Organizations for whom the Bidder has undertaken such work during last three years (must be supported with work orders) Name of the organization Name of Contact Person Contact No.**

#### **List of Govt. Organization/Deptt.**

**Name of application specialist / Service Engineer who have the technical competency to handle and support the quoted product during the warranty period. Name of the organization Name of Contact Person Contact No.** 

#### **Signature of Bidder**

**Name: \_\_\_\_\_\_\_\_\_\_\_\_\_\_\_\_\_\_\_\_\_\_\_\_\_\_\_**

**Designation: \_\_\_\_\_\_\_\_\_\_\_\_\_\_\_\_\_\_\_\_\_\_\_**

**Organization Name: \_\_\_\_\_\_\_\_\_\_\_\_\_\_\_\_\_\_\_\_\_\_\_\_\_\_**

**Contact No. : \_\_\_\_\_\_\_\_\_\_\_\_\_\_\_\_\_\_\_\_\_\_\_\_\_\_\_\_**

# **Bid Submission**

# **Online Bid Submission:**

The Online bids (complete in all respect) must be uploaded online in **Two** Envelops as explained below:-

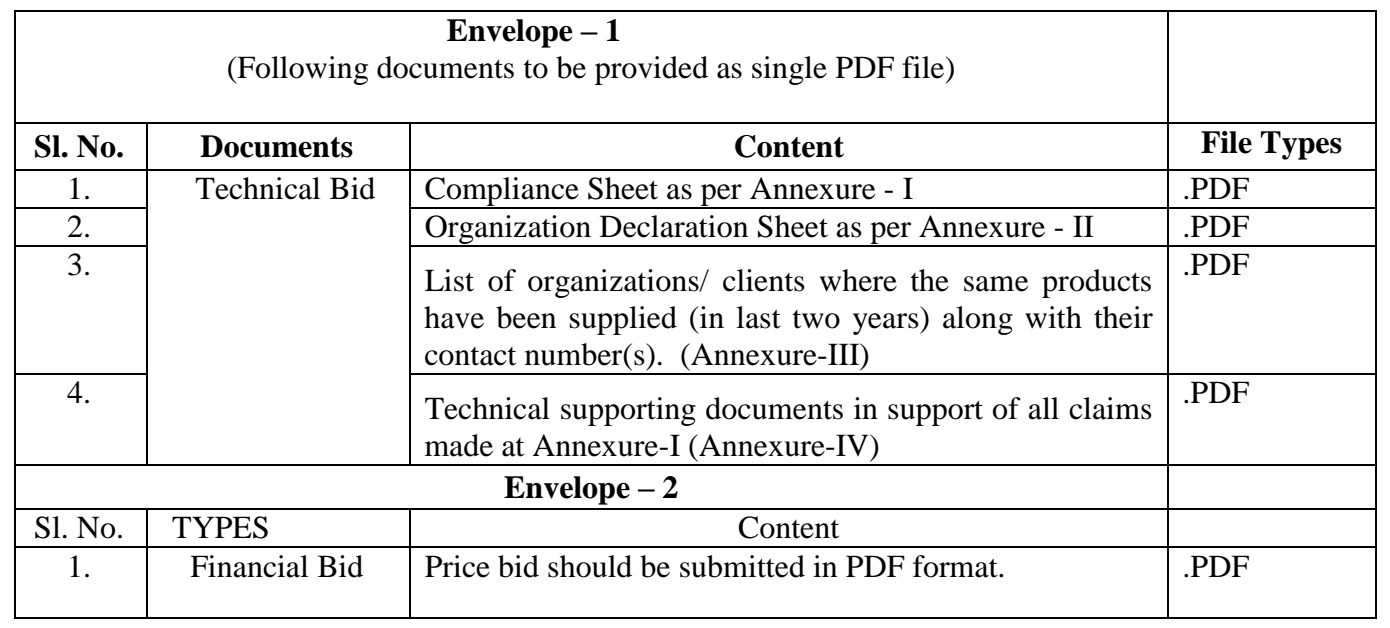

# **Department of Civil Engineering Indian Institute of Technology Delhi Hauz Khas, New Delhi-110016**

**Date: 22/09/2016**

**Subject: Purchase of Servo-controlled Hydraulic Test System (Following format is used for imported items)**

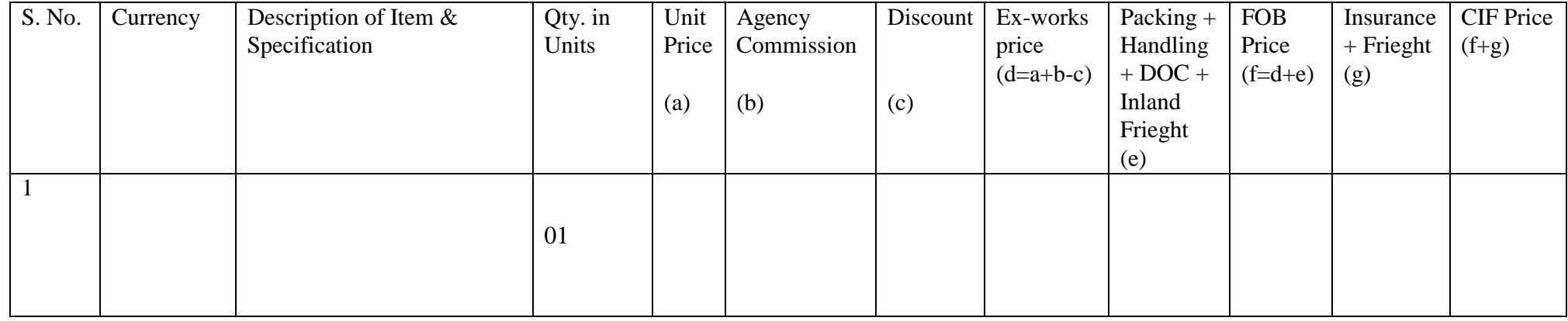

#### **For indigenous items please quote as per following format.**

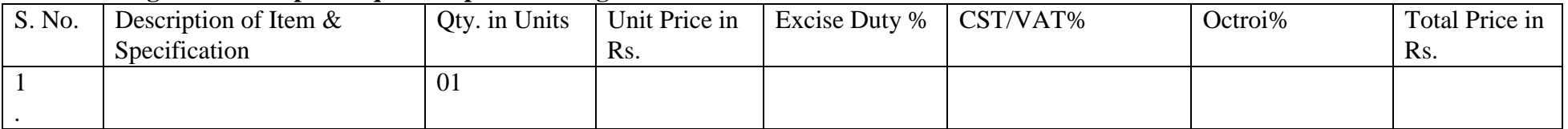

**Note**: The above financial template should be strictly followed. Any deviation from the above template (in terms of description and specification of the item) may lead to cancellation of the tender.